# **Fact Sheet**

# **Accessing FGISonline**

# Contents

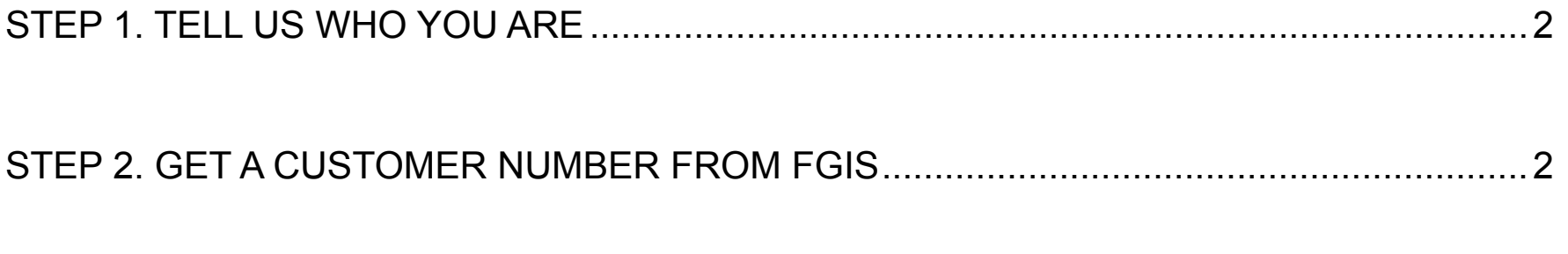

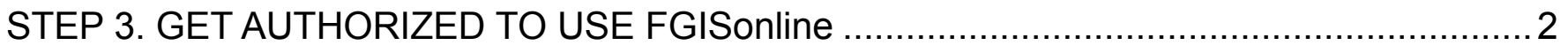

The U.S. Department of Agriculture (USDA) prohibits discrimination in its programs on the basis of race, color, national origin, sex, religion, age, disability, political beliefs, and marital or familial status. (Not all prohibited bases apply to all programs.) Persons with disabilities who require alternate means for communication of program information (Braille, large print, audiotape, etc.) should contact USDA's TARGET Center at (202) 720-2600 (voice and TDD).

To file a complaint, write to the USDA, Office of Civil Rights, Room 326-W, 1400 Independence Avenue, SW, Washington, DC 20250-9410, or call (202) 720-5964 (voice and TDD). USDA is an equal employment opportunity employer.

# <span id="page-1-0"></span>**STEP 1. TELL US WHO YOU ARE**

A U.S. Department of Agriculture e-authentication account will let you access many USDA applications, including FGISonline. Go to USDA's [E-Authentication page](https://www.eauth.usda.gov/mainPages/index.aspx) to create a Level 2 account to let you use FGISonline, or a Level 1 account to just look at the public information in the applications.

### *Detailed Instructions*

- Go to USDA's [E-Authentication page](https://www.eauth.usda.gov/mainPages/index.aspx), click on the "Create an Account" link and register for an account. Most FGISonline applications require a Level 2 access to use them.
- After responding to the email confirmation, visit a local [USDA Service Center](https://offices.sc.egov.usda.gov/locator/app) or meet with a certified GIPSA representative to verify your identity and complete the process. Or arrange for a GIPSA certifier to meet with you or to attend a trade event or conference by contacting the FGISonline application administrator at 816-823-2774.
- Go to Step 2!

# **STEP 2. GET A CUSTOMER NUMBER FROM FGIS**

Go to our Customer Information Management [menu page](https://fgis.gipsa.usda.gov/G_CIM/default_home_G_CIM.aspx) and request a customer number. This number will allow you to access and use FGISonline.

Those wishing to access their data from the Inspection Data Warehouse must ask their official service providers to include their customer number on their inspection and weighing records.

Individuals can access specific records in the Inspection Data Warehouse without a customer number or password, so long as they know the official certificate number, date of service, and identification of the carrier, lot, or sample. Section 3

# **STEP 3. GET AUTHORIZED TO USE FGISonline**

With your USDA e-authentication and FGIS customer number in hand, the last step is to get authorized to use our online applications.

# **Detailed Instructions**

- Request access from GIPSA to the [applications](https://www.gipsa.usda.gov/fgis/fgisonline.aspx) you wish to use.
- When you first log into an application, you will see an Access Request screen. Complete the on-line form, and FGIS will contact you by email within 24 hours to let you know you're authorized to use FGISonline.

That's it! Now, click on the "Login" link in the application you wish to use, enter your user ID and password on the USDA login screen, and begin using FGISonline.